#### Model-View-Presenter

https://martinfowler.com/eaaDev/uiArchs.html https://realm.io/news/eric-maxwell-mvc-mvp-and-mvvm-on-android/ https://github.com/ericmaxwell2003/ticTacToe

http://aspiringcraftsman.com/2007/08/25/interactive-application-architecture/

http://www.wildcrest.com/Potel/Portfolio/mvp.pdf https://github.com/googlesamples/android-architecture/tree/todo-mvp

# Original UI Applications

- Forms and Controls
	- button, text box, ….
- Each control has and onClick()/onChange()

- Business logic and state is in the main UI and scattered across the various onClick() methods
- Hard to reuse code
- Hard to move UIs
- Hard to automate testing

# Model View Control

- GUI architecture pattern
- made up of many Design Patterns
- Goals
	- separate underlying model from UI
	- reuse of model for different UIs
	- provide an easily tested interface
- Many slightly different definitions!

# MVC

#### • Model

- Data, State, Business logic
- can interact directly with View when a state change occurs
	- Observer Pattern
- View
	- Visual representation of Model (UI)
	- can interact directly with the View to retrieve data
	- no smarts at all
- Controller
	- "defines the way the UI reacts to user input" Gang of Four
		- Strategy Pattern
	- often contains the main control loop

Often, MVC is done at the individual control level (text box, etc).

## Benefits & Concerns

- Model and View are well separated
	- loosely coupled
		- multiple views on the same model
	- well define Observer interface required
- Controller
	- easy to change how the system responds to inpu
- Controller
	- tightly tied to View

### Model View Presenter

- Model
	- same
	- might directly update View via Observer or not
- View
	- UI Loop here
	- might update itself
- Presenter
	- Only tied to View Interface

#### Model View Presenter

- Model
	- Player, Money, SavingsAccount
- View
	- Strings all UI data are Strings
- Presenter
	- $-$  Money  $\rightarrow$  String
	- String → Money

#### **MVP workflow**

Note..

Tic Tac Toe Model-View-Presenter

**IView** 

+onMakeMove() =  $0$ +setMove(int, int, string)=0

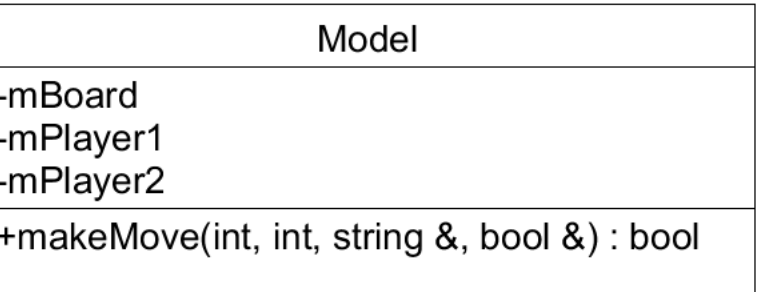

**IPresenter** 

+setMove(int, int)=0

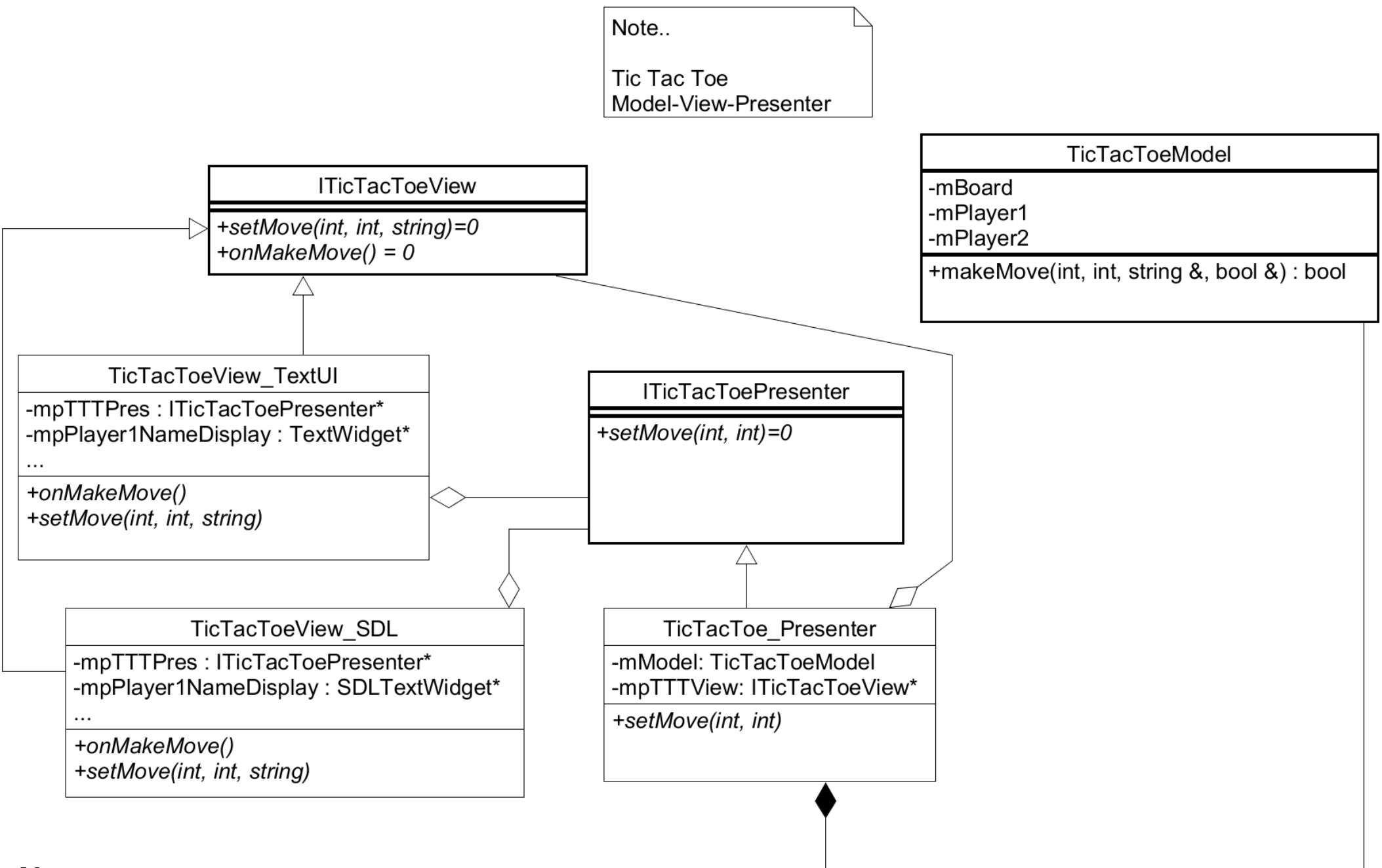

#### **Note**:

TicTacToeSDL\_View is a subclass of SDLApp and ITicTacToeView TicTacToeView\_TextUI is a subclass of TextUI and ITicTacToeView *These really should be Composition, not Inheritance relations! (version 2.0)*

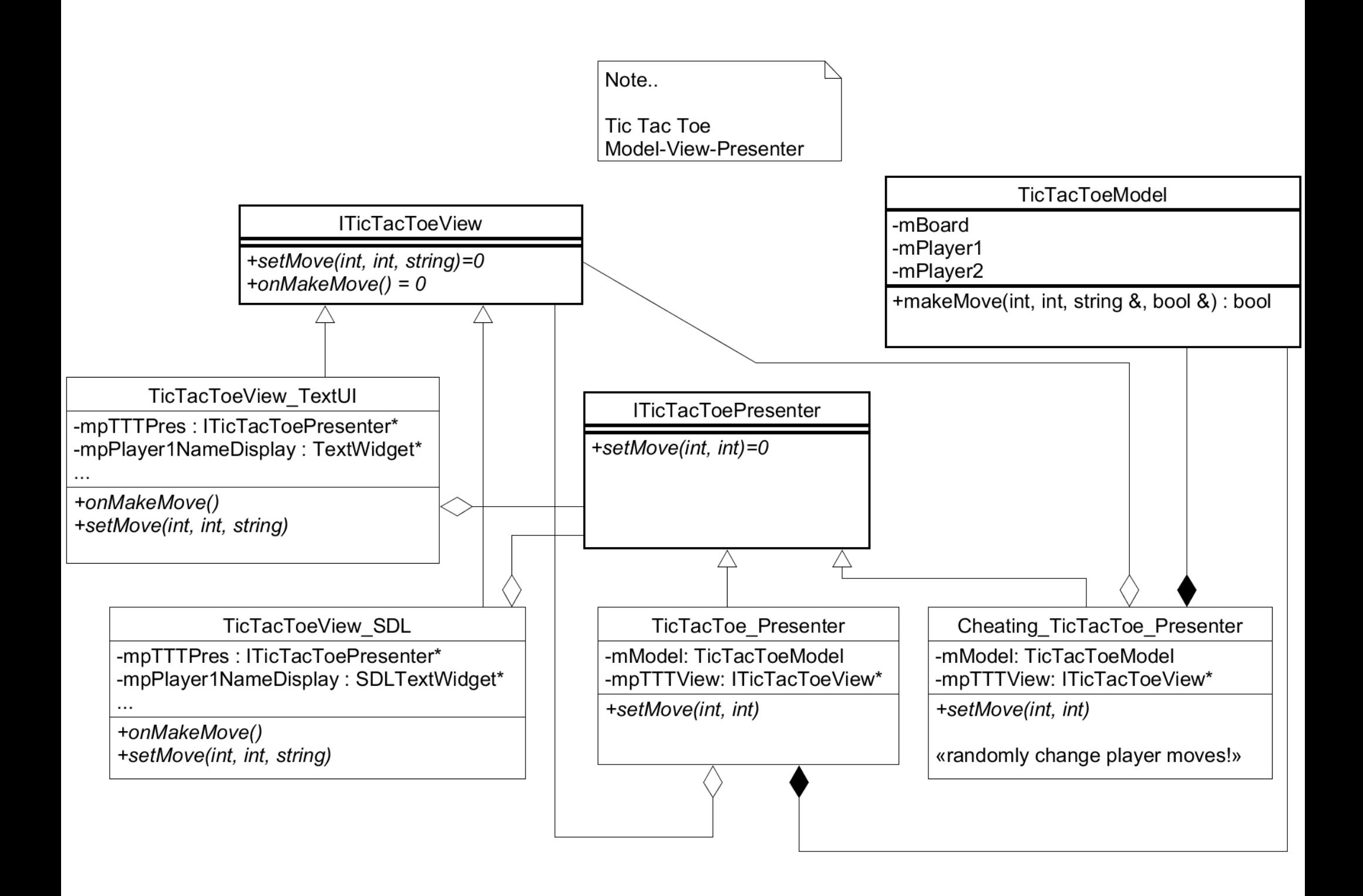

## Example Code

- Tic Tac Toe
	- Text Based
	- SDL Based
- Model
	- TicTacToeModel
	- TicTacToeBoard
	- TicTacToePlayer

## Example Code

- Presenter
	- What interface does the View need?
	- How do we need to respond to changes in the Model?

```
class TicTacToePresenter : public ITicTacToePresenter
public:
```

```
TicTacToePresenter (ITicTacToeView *pcView) ;
virtual ~TicTacToePresenter () = default;
// from View
virtual void setMove (int x, int y);
virtual void setName1 (std::string name);
virtual void setName2 (std::string name);
```

```
virtual void setSymbol1 (std::string);
virtual void setSymbol2 (std::string);
```

```
virtual void resetGame (std::string);
```

```
private:
```

```
ITicTacToeView *mpcTTTView;
```

```
TicTacToeModel mTTTModel;
```

```
\mathbf{E}
```
# Example Code

- View
	- What events can happen?
	- How should the presenter notify us of changes?

```
Iclass ITicTacToeView
₹
public:
  // events from Presenter
  virtual void setPlayer1Name (std::string name) = 0;
  virtual void setPlayer2Name (std::string name) = 0;
  virtual void setWinner (std::string name) = 0;
  virtual void setMove (int x, int y, std::string symbol) = 0;
  virtual void resetUI () = 0;
  virtual void redrawUI () = 0;
  // events from UI
  virtual void onSetPlayer1Name (std::string name) = 0;
  virtual void onSetPlayer2Name (std::string name) = 0;
  virtual void onSetPlayer1Symbol (std::string name) = 0;
  virtual void onSetPlayer2Symbol (std::string name) = 0;
  virtual void onMakeMove (std::string move) = 0;
  virtual void onQuit (std::string msg) = 0;
\vert \cdot \vert
```

```
]class TicTacToeView TextUI : public ITicTacToeView, public TextUI
\left\{ \right.public:
  TicTacToeView TextUI ();
```

```
virtual ~TicTacToeView TextUI ();
```

```
// events from Presenter
virtual void setPlayer1Name (std::string name);
virtual void setPlayer2Name (std::string name);
virtual void setWinner (std::string name);
virtual void setMove (int x, int y, std::string symbol);
virtual void resetUI ();
```

```
// events from UI
virtual void onSetPlayer1Name (std::string name);
virtual void onSetPlayer2Name (std::string name);
virtual void onSetPlayer1Symbol (std::string name);
virtual void onSetPlayer2Symbol (std::string name);
virtual void onMakeMove (std::string move);
virtual void onQuit (std::string msg);
```

```
private:
```

```
virtual void redrawUI ();
```
static const int BOARD SIZE =  $3$ ;

```
ITicTacToePresenter* mpcTTTPresenter;
```
TextBoardView mBoard;

```
TextUITextWidget *mpPlayer1Name;
TextUITextWidget *mpPlayer2Name;
TextUITextWidget *mpWinnerName;
```
#### Sequence Diagram

- What order to the messages flow between objects
	- Shalloway, page 34, 44, 167

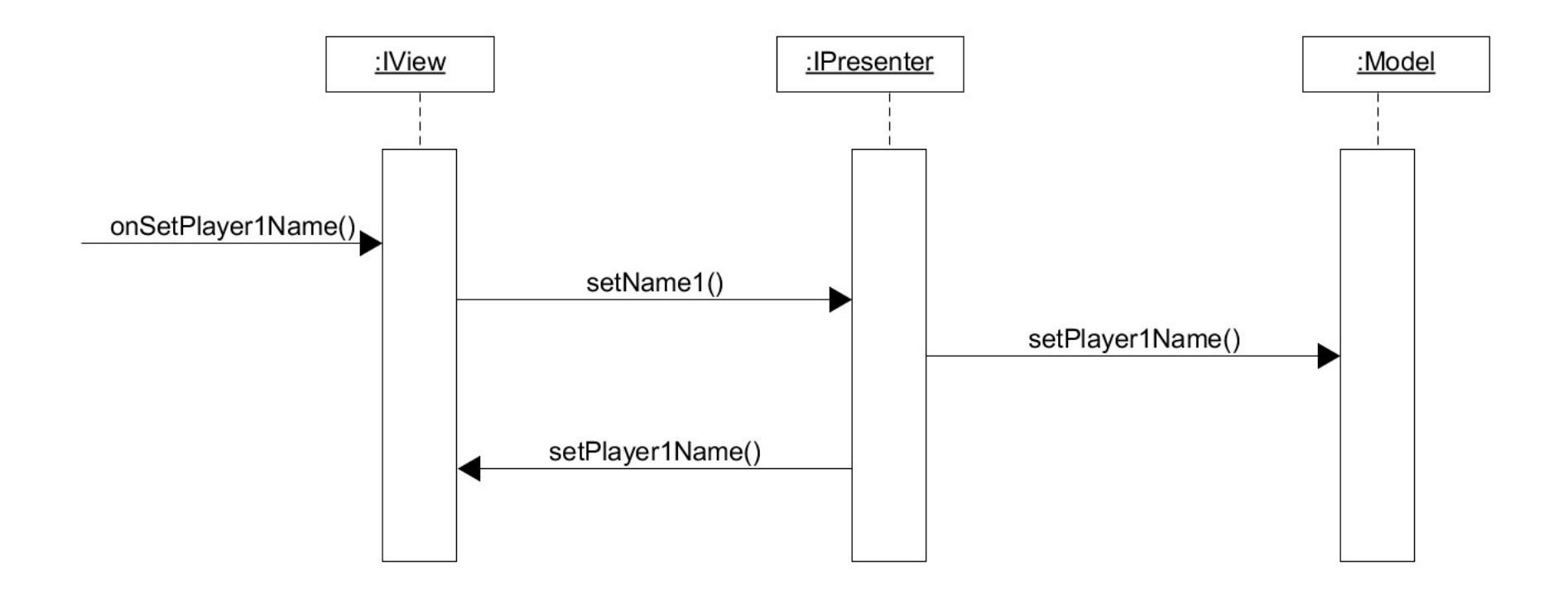

## Interface Segregation

• Clients only need to know about methods that interest them

```
class ITicTacToeView
class ITicTacToeUI
\mathcal{L}public:
public:
                                                             // events from Presenter
                                                             virtual void setPlayer1Name (std::string name) = 0;
  // events from UI
                                                             virtual void setPlayer2Name (std::string name) = 0;
  virtual void onSetPlayer1Name (std::string name) = 0;
  virtual void onSetPlayer2Name (std::string name) = 0;
                                                             virtual void setWinner (std::string name) = 0;
  virtual void onSetPlayer1Symbol (std::string name) = 0;
                                                             virtual void setMove (int x, int y, std::string symbol) = 0;
  virtual void onSetPlayer2Symbol (std::string name) = 0;
  virtual void onMakeMove (std::string move) = 0;
                                                             virtual void resetUI () = 0;
                                                             virtual void redrawUI () = 0;
  virtual void onQuit (std::string msg) = 0;
\cdot
```

```
\};
```

```
class TicTacToeView_TextUI : public ITicTacToeView,
  public ITicTacToeUI, public TextUI
\mathcal{F}public:
```

```
TicTacToeView TextUI ();
```

```
virtual ~TicTacToeView TextUI ();
```

```
// events from Presenter
virtual void setPlayer1Name (std::string name);
virtual void setPlayer2Name (std::string name);
virtual void setWinner (std::string name);
virtual void setMove (int x, int y, std::string symbol);
virtual void resetUI ();
```

```
// events from UI
virtual void onSetPlayer1Name (std::string name);
virtual void onSetPlayer2Name (std::string name);
virtual void onSetPlayer1Symbol (std::string name);
virtual void onSetPlayer2Symbol (std::string name);
virtual void onMakeMove (std::string move);
virtual void onQuit (std::string msg);
```
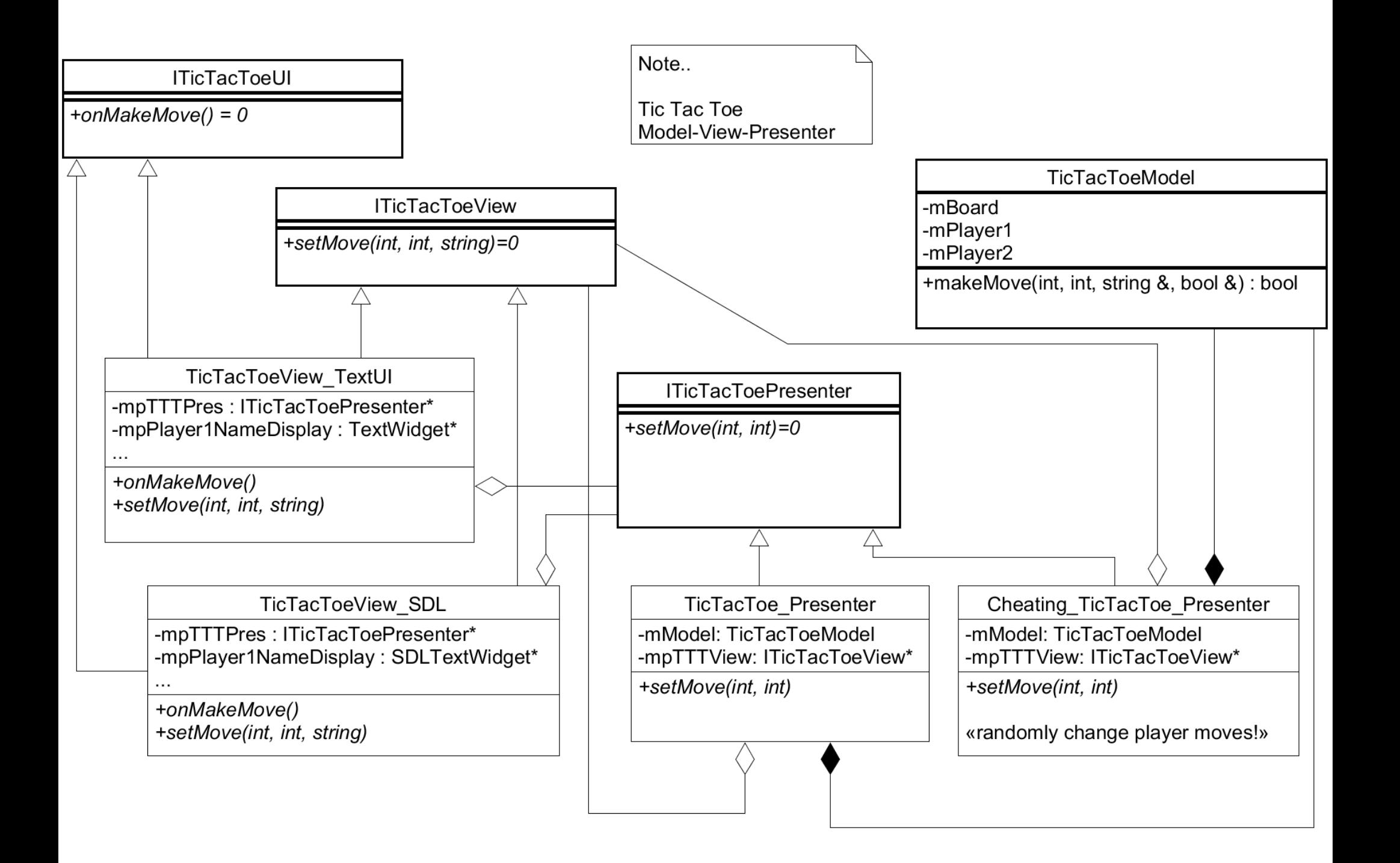